# **Установка на дополнительные рабочие места для доступа по локальной сети**

Установка на дополнительное рабочее место проходит также, как и на первый компьютер, с той разницей, что не требуется установка СУБД firebird.

Для установки программы надо запустить файл voda.msi. Разрешаем установку, на всех шагах соглашаемся с предлагаемыми действиями.

Затем будет предложено создать базу, на это надо согласиться (фактически база создаваться не будет, если она уже есть в указанном месте).

Надо указать сетевой путь в формате «имя сервера:путь к базе на сервере».

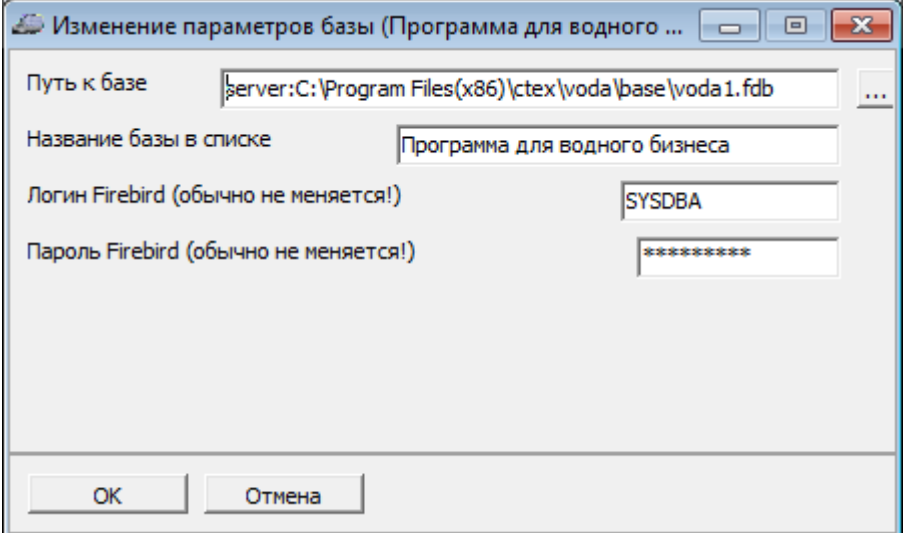

На рисунке приведен пример указания пути к базе (имя машины с базой – server). Можно задать путь через IP-адрес сервера (обычно начинается с 192.168.0. или 192.168.1, адрес должен быть постоянным).

Путь к базе указывается НЕ ЧЕРЕЗ СЕТЕВЫЕ ПАПКИ, а в виде:

server:C:\Program Files(x86)\ctex\voda\base\voda1.fdb

или

### 192.168.1.1:C:\Program Files(x86)\ctex\voda\base\voda1.fdb

где server – сетевое имя, а 192.168.1.1 – адрес компьютера с базой данных C:\Program Files(x86)\ctex\voda\base\voda1.fdb - путь к базе на основном компьютере (его можно увидеть на основной машине в нижней строке списка информационных баз). (фактически эти параметры будут отличаться).

Путь к базе можно увидеть на основной машине в нижней строке списка информационных баз.

### Важное замечание: **путь к базе после имени сервера точно такой же, как вы задавали его на сервере! Сетевой доступ обеспечивается СУБД, общие ресурсы создавать не надо**!!!

Имя и пароль пользователя СУБД Firebird оставляем без изменений – SYSDBA/masterkey (если специально не меняли его на основном ПК). Имя и пароль пользователя СУБД Firebird предназначены для служебных целей, непосредственно для входа в программу будет

использоваться другое имя пользователя или пароль!

Имя пользователя Водяного добавляем в справочник [пользователей.](https://vodasoft.ru/wiki/doku.php?id=%D0%BF%D0%BE%D0%BB%D1%8C%D0%B7%D0%BE%D0%B2%D0%B0%D1%82%D0%B5%D0%BB%D0%B8)

Созданное там имя пользователя при первом запуске надо ввести в верхнюю строчку точно так же, как оно задано в справочнике (с учетом регистра).

#### **Настройка брандмауэра на сервере с базой**

Для правильной работы сервера Firebird необходим разрешить входящие подключения через порт 3050 на сервере.

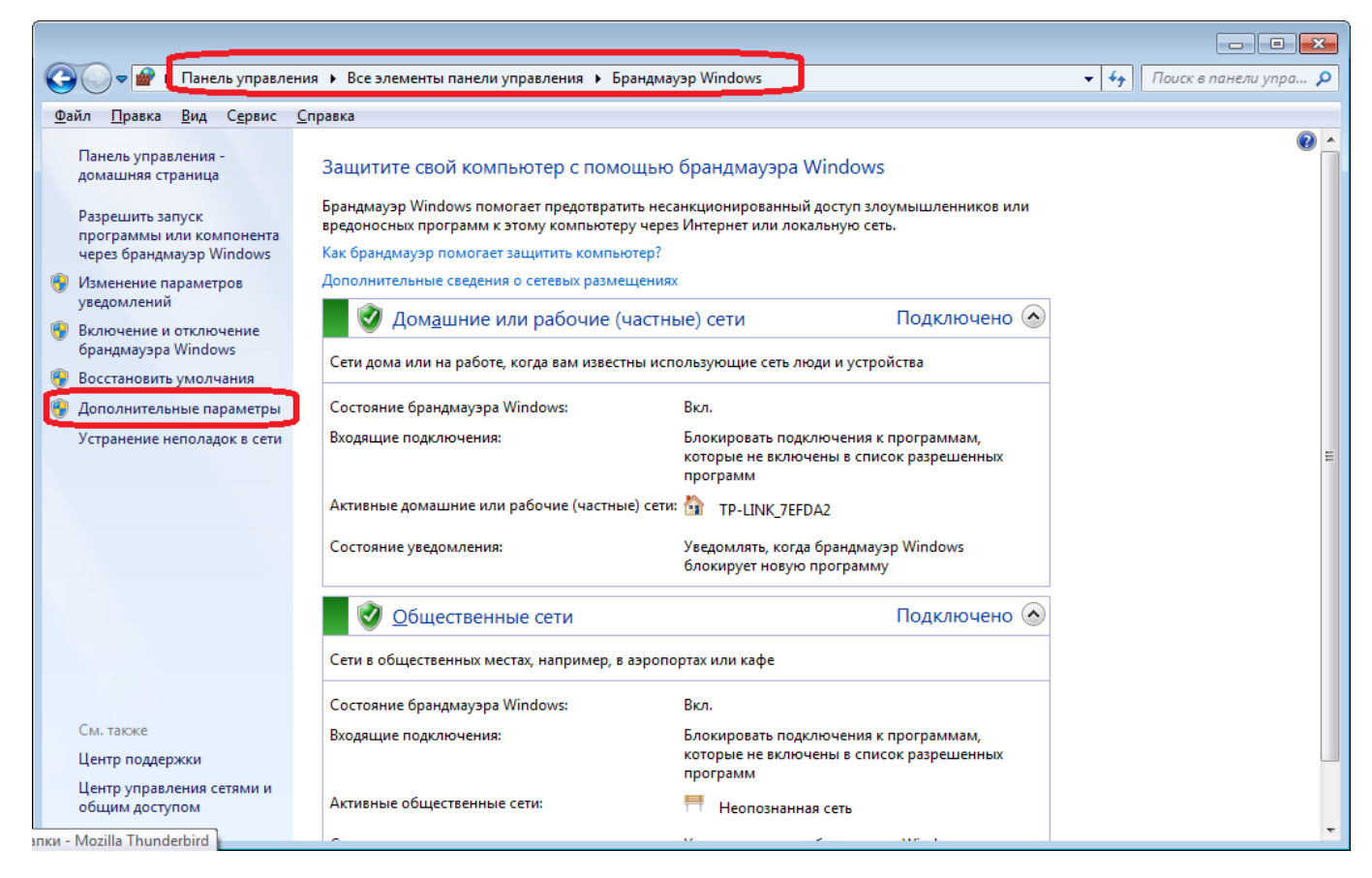

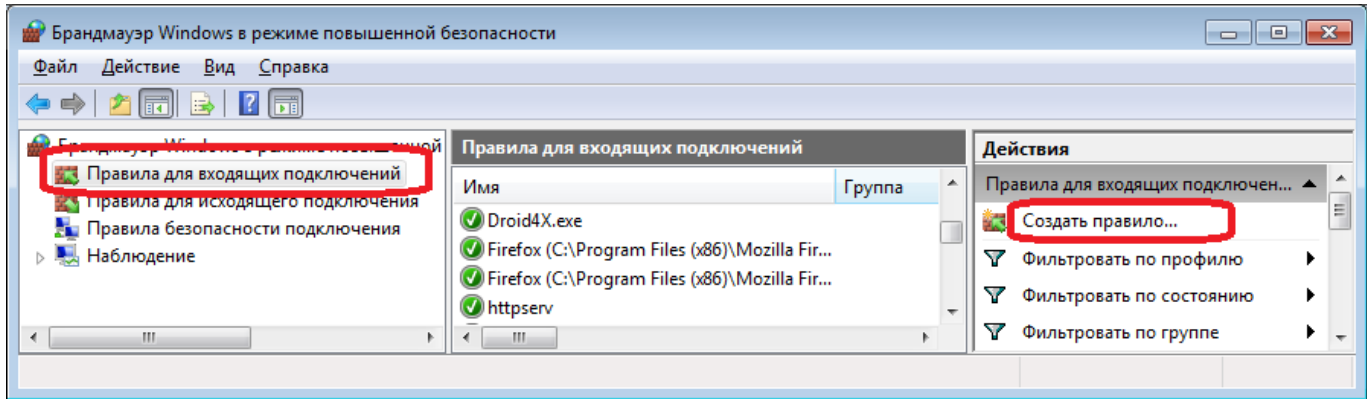

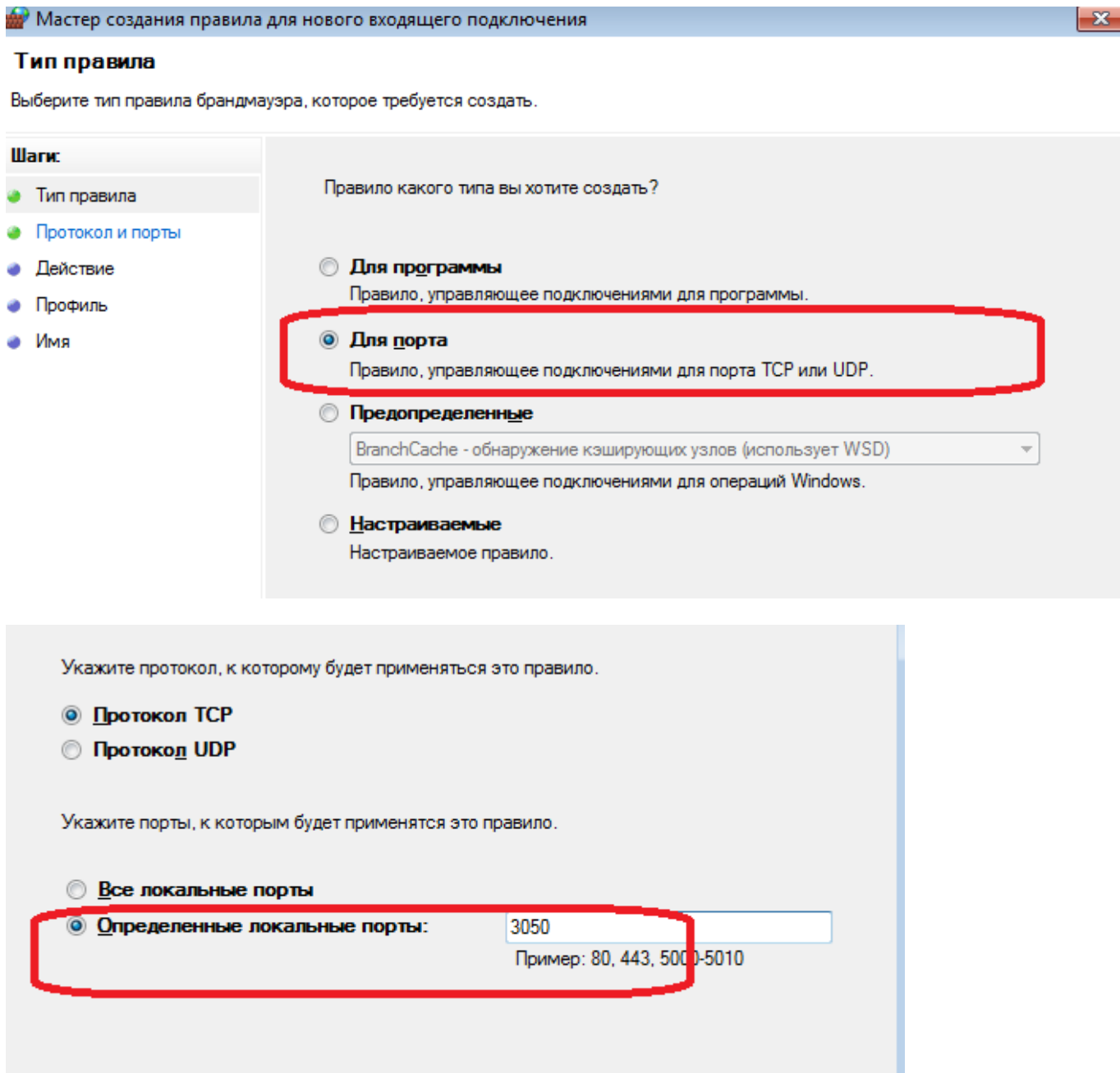

## **Установка на дополнительные рабочие места для доступа через интернет**

Возможна работа с программой в варианте, когда база находится, например, в офисе, а один или несколько сотрудников подключаются к ней удаленно через интернет. Для обеспечения работы в таком режиме потребуется

1) Подключить у интернет-провайдера статический (т.н. белый) IP-адрес, либо воспользоваться сервисом noip.com или иным подобным (сложнее, но бесплатно)

2) Настроить «проброс» порта на сервере во внешнюю сеть (инструкцию можно найти в поисковиках, введя "проброс порта модель роутера", где модель роутера - устройство, через которое у вас идет подключение к интернету).

Порт 3050 на сервере должен превращаться в 3050 на роутере.

Дополнительно рекомендуется настроить проброс диапазона портов 10350-10400. Эти порты могут использоваться "Водяным" для подключения к облачным АТС, работы сервера мобильного приложения и т.д.

3) ОБЯЗАТЕЛЬНО поменять пароль пользователя SYSDBA в firebird (если этого не сделать, к базе будет иметь доступ кто угодно). Для этого выполняем команду вида

"c:\Program Files\Firebird\Firebird\_2\_5\bin\gsec" -user SYSDBA -password masterkey -modify SYSDBA -pw novparol

Где novparol – пароль, который вы придумаете (8 символов).

4) На офисных компьютерах путь к базе настраивается обычным образом (по имени машины или локальному ip-адресу, но в поле "пароль пользователя Firebird" указываем новый пароль

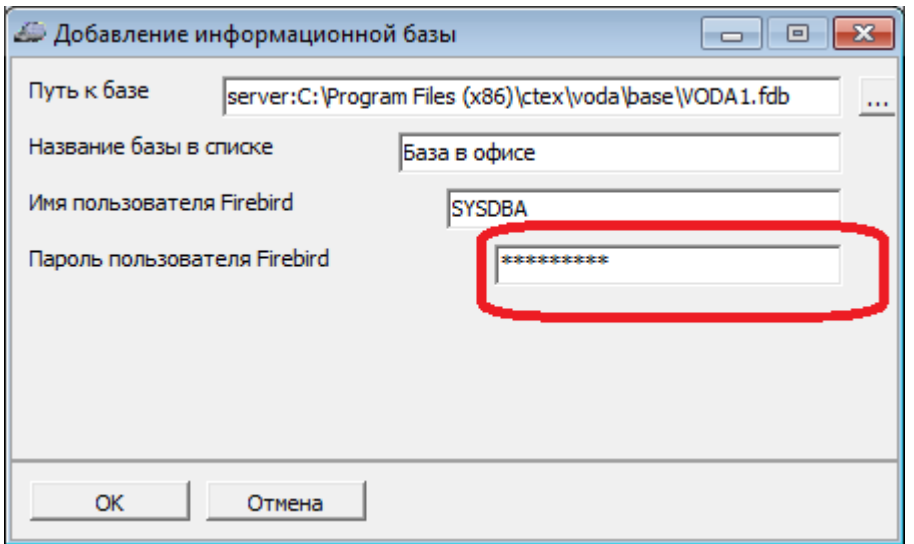

На рисунке приведен пример указания пути в офисе (имя машины с базой – server). Можно задать путь через IP-адрес сервера (обычно начинается с 192.168.0. или 192.168.1, адрес должен быть постоянным).

Путь через адрес, полученный в п.1. в офисе указывать не стоит, хотя работать он должен. 5) В программе на удаленном компьютере путь будет тем же, что в офисе, но вместо server надо указать адрес из п.1 (полученный от интернет-провайдера).

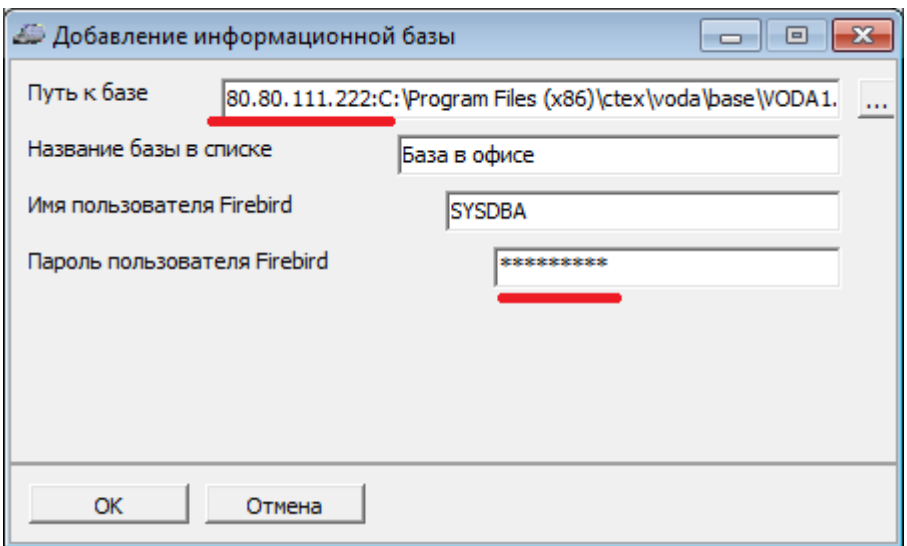

Скорость работы через интернет будет, как правило, ниже, чем при работе в офисной сети. Для некоторого повышения скорости (до 10%), а также повышения защищенности соединения можно использовать дополнительное ПО, например, zebedee.

## **Перенос на другой сервер**

Все данные, в т.ч. код активации, хранятся в файле с расширением fdb, путь к которому указан при запуске.

Скопируйте базу на новую машину.

Установите Firebird

Установите Водяной

Укажите при создании базы путь, куда скопирован файл.

Если имя (либо ip-адрес) нового сервера отличаются от старого или база размещена в другой папке, то на всех дополнительных рабочих местах измените путь на путь к базе на новом сервере в формате имя серевра: путь к базе на сервере (локальный, без использования сетевых папок, сетевой доступ обеспечит Firebird).

[Установка на основное рабочее место](https://vodasoft.ru/wiki/doku.php?id=%D1%83%D1%81%D1%82%D0%B0%D0%BD%D0%BE%D0%B2%D0%BA%D0%B0_%D1%81%D0%B5%D1%80%D0%B2%D0%B5%D1%80)

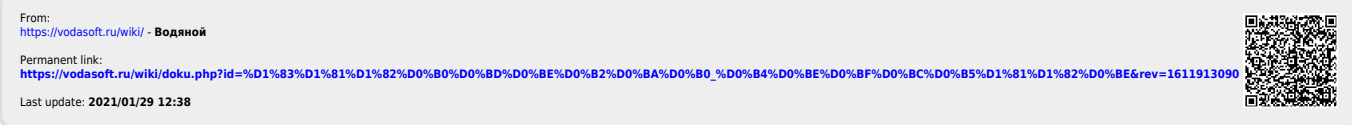